```
Let's Encrypt Certbot
```
The following walk through works on Debian 9, 10, and 11.

# **Installation**

1. Install snapd

sudo apt update sudo apt install snapd sudo snap install core sudo snap refresh core

2. Remove previously installed certbot packages

```
sudo apt remove --purge certbot
sudo rm /usr/local/bin/certbot-auto
```
- 3. Remove certbot renewal entry in crontab
- 4. Install certbot through snap

sudo snap install --classic certbot sudo ln -s /snap/bin/certbot /usr/bin/certbot

5. Test automatic renewal

sudo certbot renew --dry-run

6. Check that the certbot renewal service has been set up

systemctl list-timers

## **Maintenance**

- If you have existing SSL VirtualHost definitions you need to copy a certificate from another site or webserver to /etc/letsencrypt/live and point the certificate in the virtual host file to that certificate before starting/restarting apache. This is necessary for certbot to run, and certbot will later replace the certificate with a valid one.
- Run certbot and register sites:

certbot

• Check certificates:

certbot certificates

• Add domains to certificate:

```
certbot --expand -d example.com,www.example.com,click.example.com
certbot certonly --webroot --agree-tos -w /srv/www/letsencrypt/ --
expand -d example.com,www.example.com,click.example.com
```
• Revoke and optionally delete certificate:

```
certbot revoke --cert-path /etc/letsencrypt/live/example.com/cert.pem
```
Delete certificate:

certbot delete --cert-name www.example.com

Delete listed domains:

certbot delete

- Remove domain from certificate:
	- 1. Delete certificate where domain is listed in
	- 2. Change all apache conf files for the remaining domains in the deleted certificate to another certificate which is active
	- 3. Recreate the certificate for the remaining domains

```
certbot -d example.com -d example.net
```
All sites must be accessible through port 80 when renewing certificates.

### **Disable**

• Comment the 2 OnCalendar lines in file /etc/systemd/system/snap.certbot.renew.timer which removes the times set when certbot is called

```
$ sudo vim /etc/systemd/system/snap.certbot.renew.timer
[Timer]
Unit=snap.certbot.renew.service
# OnCalendar=*-*-* 08:46
# OnCalendar=*-*-* 15:37
```
### **OUTDATED: Crontab**

• Root

```
$ sudo crontab -e
35 3 * * 6 certbot renew && /etc/init.d/apache2 restart
```
#### **Links**

- [certbot instructions: Apache on Debian 10](https://certbot.eff.org/instructions?ws=apache&os=debianbuster)
- [Uninstalling certbot-auto](https://eff-certbot.readthedocs.io/en/stable/uninstall.html)
- [How do I disable auto-renew without removing config files?](https://github.com/certbot/certbot/issues/8555)

From: <https://wiki.condrau.com/> - **Bernard's Wiki**

Permanent link: **<https://wiki.condrau.com/deb11:certbot?rev=1667103134>**

Last update: **2022/10/30 11:12**

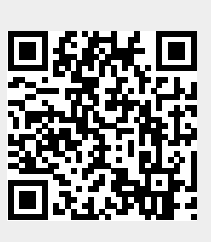